# **Программный модуль «Бизнес.Продажи» Руководство администратора**

Редакция от [12.10.2020](http://12.10.2020)

[Сокращения](#page-2-0) [Назначение](#page-2-0) [Сведения о правообладателях](#page-2-0) Настройка мобильного приложения "Бизнес. Продажи"

#### **Сокращения**

<span id="page-2-0"></span>ПМ - программный модуль.

API - API Платформы "Бизнес.ру" ([https://developers.business.ru/\)](https://developers.business.ru/))

#### **Назначение**

Это руководство содержит информацию по работе с ПМ "Бизнес. Продажи" для ведения товароучета. ПМ представляет собой мобильное приложение и веб-интерфейс Платформы "Бизнес.Ру". Интеграция мобильного приложения с веб-интерфейсом Платформы "Бизнес.Ру" осуществляется при помощи API. Мобильное приложение предоставляется для следующих тип ОС: Android, iOS.

ПМ предназначено для индивидуальных предпринимателей и юридических лиц, осуществляющих онлайн торговлю.

## **Сведения о правообладателях**

ПМ разработан ООО "Класс Информационные Технологии". Авторские права на ПМ принадлежат ООО "Класс Информационные Технологии".

# Настройка мобильного приложения "Бизнес. Продажи"

<span id="page-3-0"></span>Есть несколько вариантов зайти в ПМ "Бизнес. Продажи".

**Вариант 1:** Для того, чтобы войти в мобильное приложение, необходимо ввести **название аккаунта**, **логин** и **пароль**. Для того, чтобы перейти к логину и паролю необходимо зайти в веб-версию Платформы "Бизнес.Ру", перейти в карточку пользователя (Администрирование - Пользователи и кассиры).

Название аккаунта указывается в url-ссылке Платформы "Бизнес.Ру".

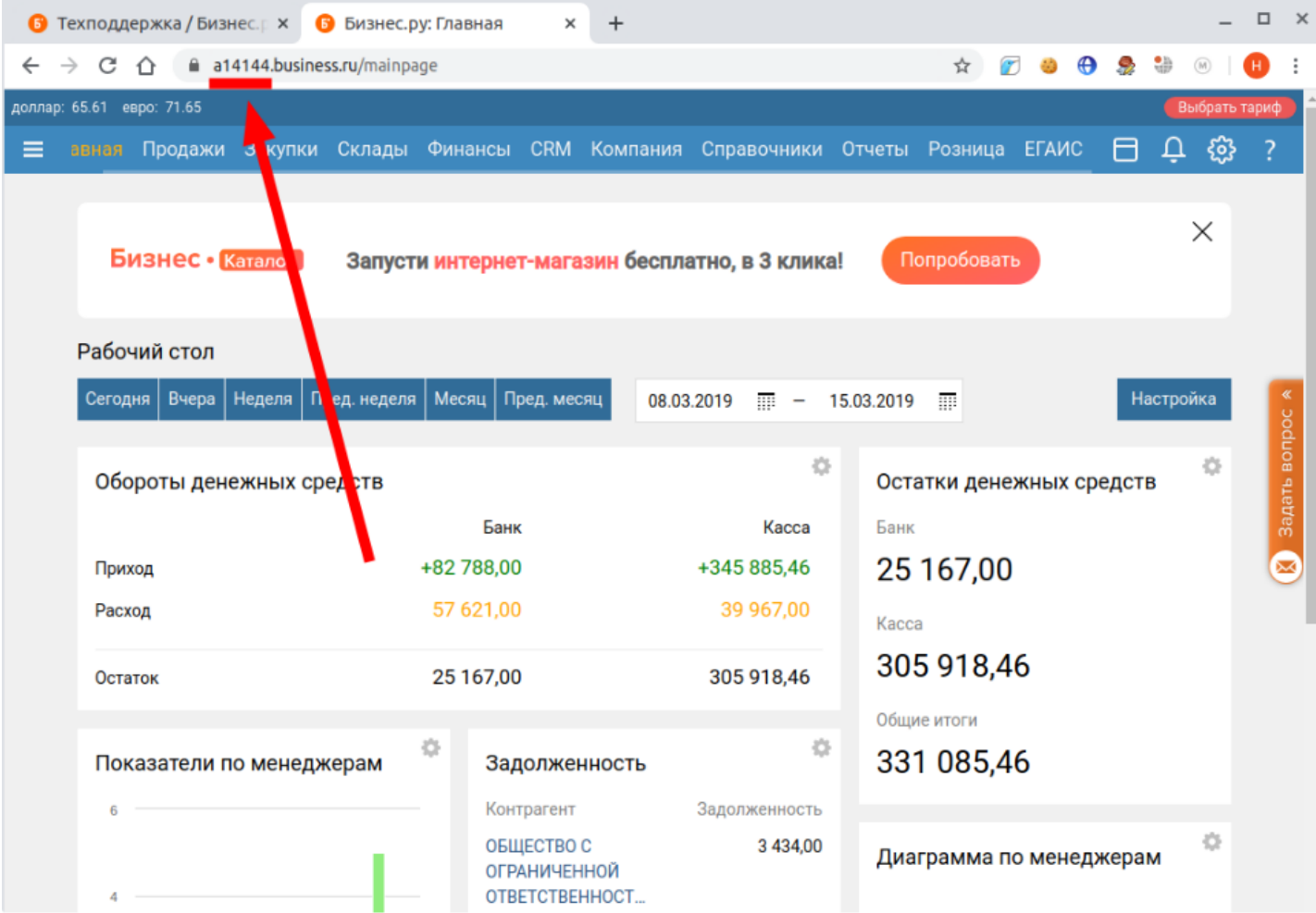

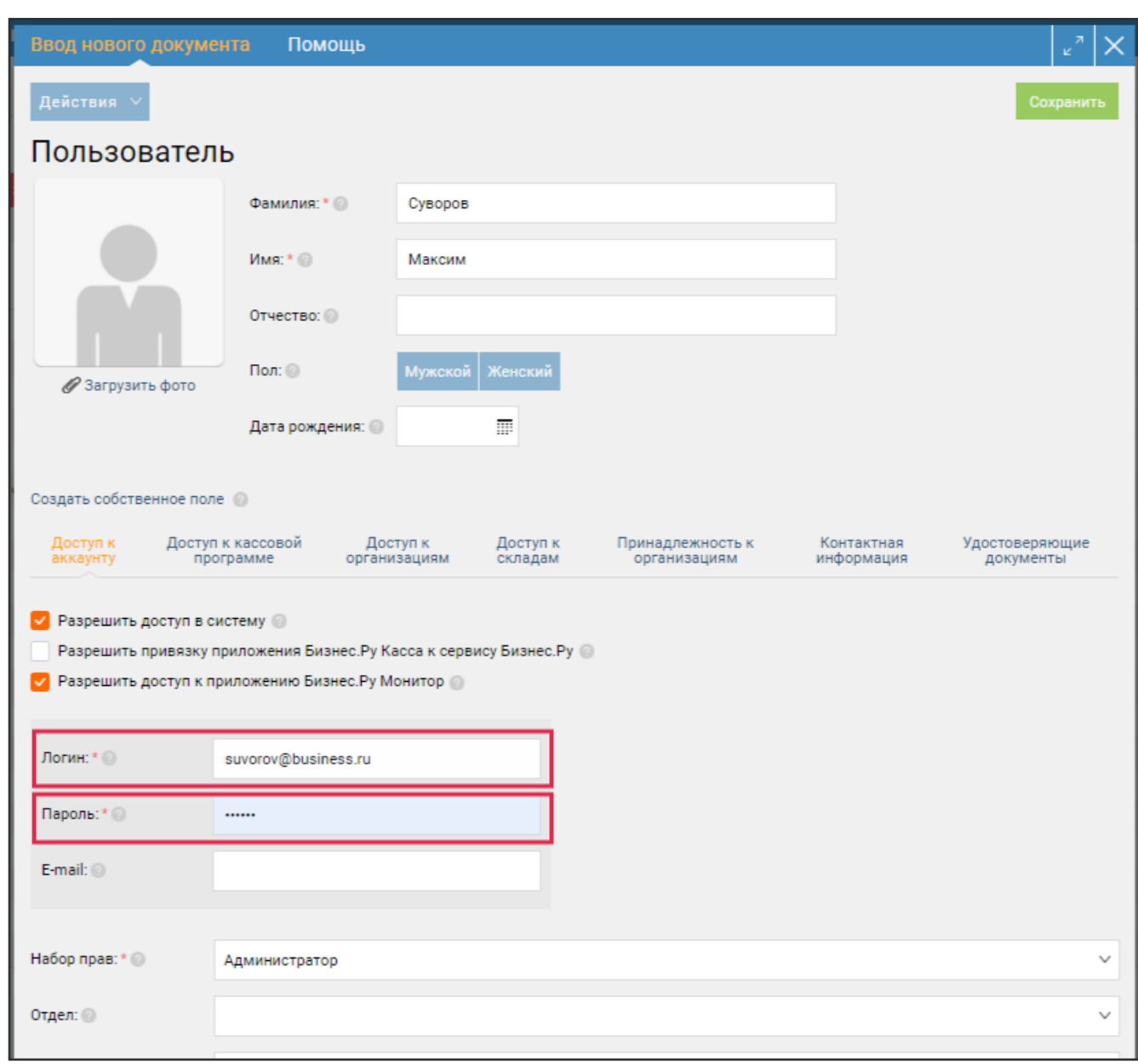

**Логин** и **пароль** указывается в карточке пользователя.

Вариант 2: Если, у пользователя нет аккаунта в Платформе "Бизнес.Ру", то при первом входе в мобильное приложение, необходимо:

#### 1. Перейти на форму регистрации

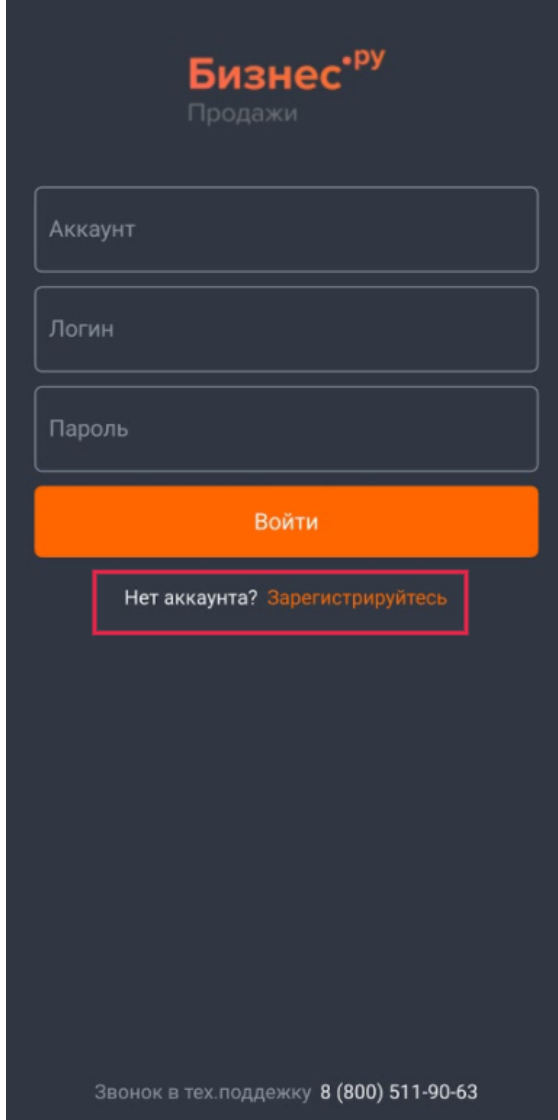

2. В форме регистрации ввести электронную почту и пароль, нажать кнопку

## "Зарегистрироваться"

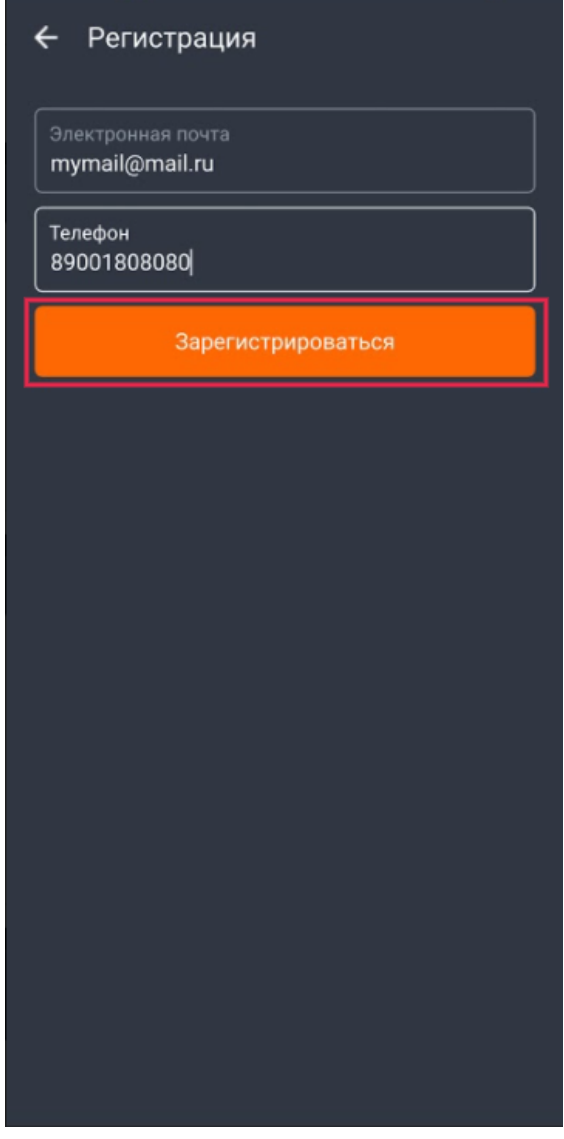

После нажатия кнопки зарегистрироваться пользователю на указанную электронную почту приходит сообщение с аккаунтом для входа в приложение и с предложением подтвердить регистрацию в Платформе "Бизнес.Ру".